# **Winchamp Version 3.0**

Système minimum: windows 3.1, carte V.G.A *© Belmo Olivier 1994* Belmo@aliboron.emi.u-bordeaux.fr

## **Présentation**

Winchamp est réservé aux passionnés de foot, en effet il vous permet de suivre n'importe quel championnat de foot ainsi que les résultats de votre équipe favorite.

Il peut vous fournir toutes les statistiques sur le championnat en cours et sur votre équipe.

Grâce à son utilisation très simple, vous pourrez choisir le nombre d'équipes du championnat ainsi que la répartition des points pour le classement.

Il tient également compte du forfait (très courant en district) et de la différence particulière entre deux équipes en cas d'égalité des points, de la différence de buts marqués/buts encaissés puis des buts marqués.

## **Installation**

Fichiers de Winchamp:

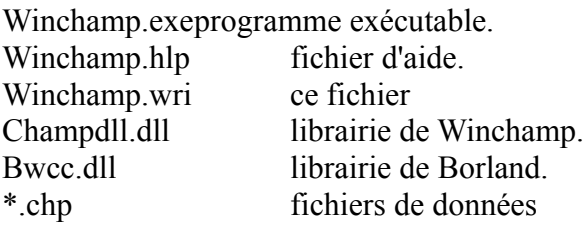

Créez un répertoire winchamp (mkdir winchamp) puis copiez y les fichiers.

# **Distribution**

Cette version est destinée à l'évaluation. Elle est donc distribué en libre essai cependant si vous avez l'intention de l'utilisez pendant plus de 30 jours, vous devez vous procurez une licence d'utilisation.

## **Particularités**

- Saisie rapide des résultats des matches.
- Choix d'une équipe favorite.
- Nombreux classements.
- Statistiques poussées sur une équipe.

## **Nouveautés de la version 3.0**

- Bilan du championnat (pourcentage des victoires et des défaites, tableaux des scores).
- Affectation d'un nom au championnat jusqu'à 60 caractères.
- Recherche rapide d'un match.
- Affichage en rouge des équipes qui ont gagné leur match (résultats d'une journée).
- Utilisation du bouton de droite de la souris.
- Sauvegarde de la dernière position de la fenêtre de Winchamp.

#### **Utilisation**

#### Création d'un championnat

- 1- Sélectionnez la commande *nom des équipes* dans le menu *saisie*.
- 2- Saisissez le nom de toutes les équipes du championnat (15 caractères au maximum).
- 3- Saisissez le nom du championnat (facultatif).
- 4- Sélectionnez la commande *répartition des points* dans le menu *option.*
- *5-* Saisissez la valeur des points pour la victoire, le nul et la défaite.
- Il vous suffit ensuite de saisir les résultats des journées.

#### Saisie des résultats

- 1- Sélectionnez la commande *résultats* dans le menu *saisie.*
- 2- Saisissez le match dans la case match sous la forme équipe1-équipe2 score1-score2 Exemple: Bordeaux-Nantes 2-0
	- En cas de forfait de l'équipe1, saisissez le match sous la forme équipe1-équipe2 ff1 ou équipe1-équipe2 ff2 pour l'équipe2.

Pour avoir un accès rapide au nom d'une équipe dans la case *match*, utilisez le double clic sur l'une des équipes de la boite liste de gauche.

3- Utilisez le bouton ajouter pour insérer le match dans la boite liste des matches.

#### Utilisation du bouton droit de la souris

Vous pouvez utiliser le bouton de droite de la souris pour avoir un accès rapide à certaines commandes, à condition d'avoir déjà entré des résultats.

Sélectionnez un classement (classement domicile/extérieur, domicile, extérieur ou intermédiaire) puis sélectionnez une équipe à l'aide du bouton de gauche de la souris. Utilisez ensuite le bouton de droite et choisissez l'une des commandes suivantes:

*résultats à domicile résultats à l'extérieur info-équipe domicile/extérieur info-équipe à domicile info-équipe à l'extérieur*

## **Licence d'utilisation**

Vous pouvez vous enregistrer comme utilisateur pour la modique somme de 80 Frs . Vous recevrez ensuite la dernière version de Winchamp ainsi que les fichiers du championnat de première division de 91,92,93 et 94.

*Renseignements nécessaires à l'enregistrement:*

Nom: Prénom: Adresse: Nom d'enregistrement:

Signature:

**Belmo Olivier 13 rue Francisco Ferrer, Résidence Clairefontaine, App 131B 33700 Mérignac Tel: 56-98-15-86**